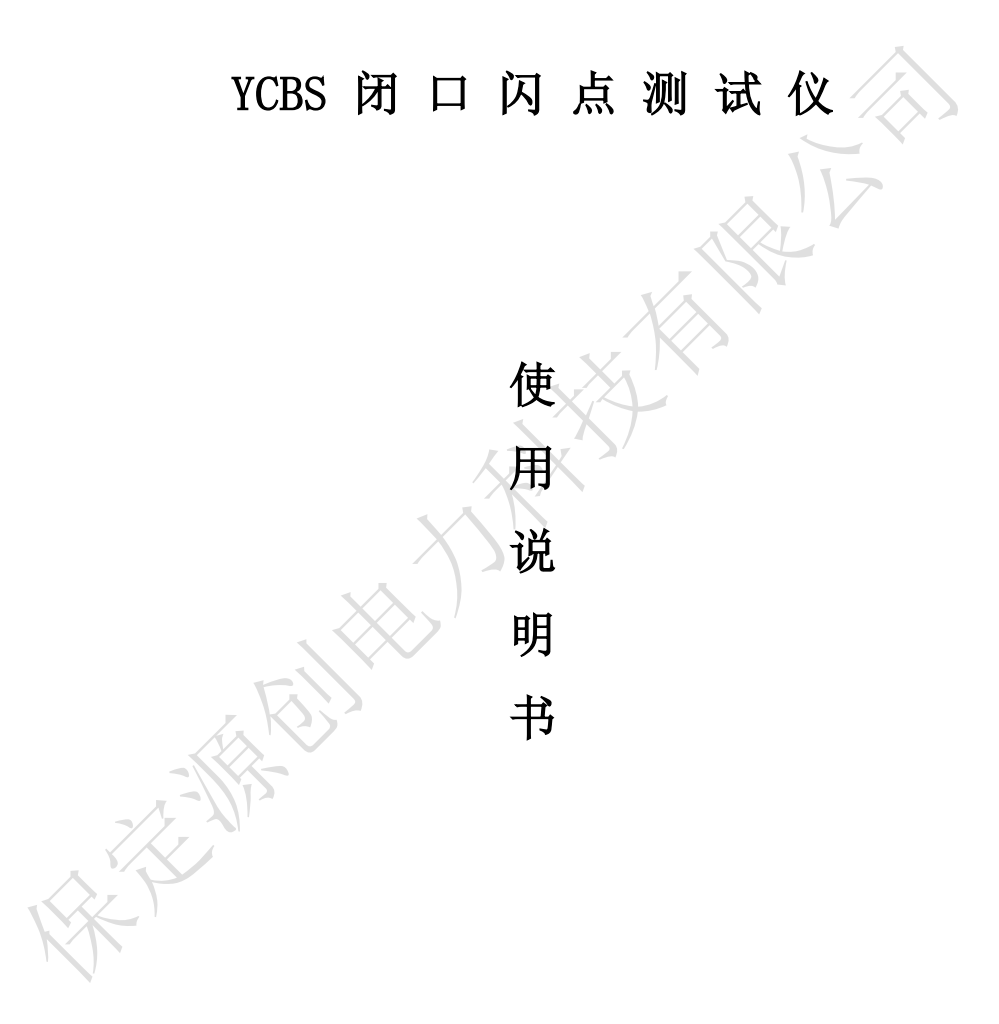

# 保定源创电力科技有限公司

## 安 全 警 告

● 务必使用带可靠接地的电源插座为仪器供电!

测试过程中油杯及其附近有高热,禁止触碰!

测试过程中必须有人值守,测试完毕如有样品燃烧及时用油杯盖 盖住油杯 !

● 油杯盖有高热,禁止触碰!

禁止用手扳动点火划扫杆,否则将造成仪器永久损坏!

E. Alix

目 录

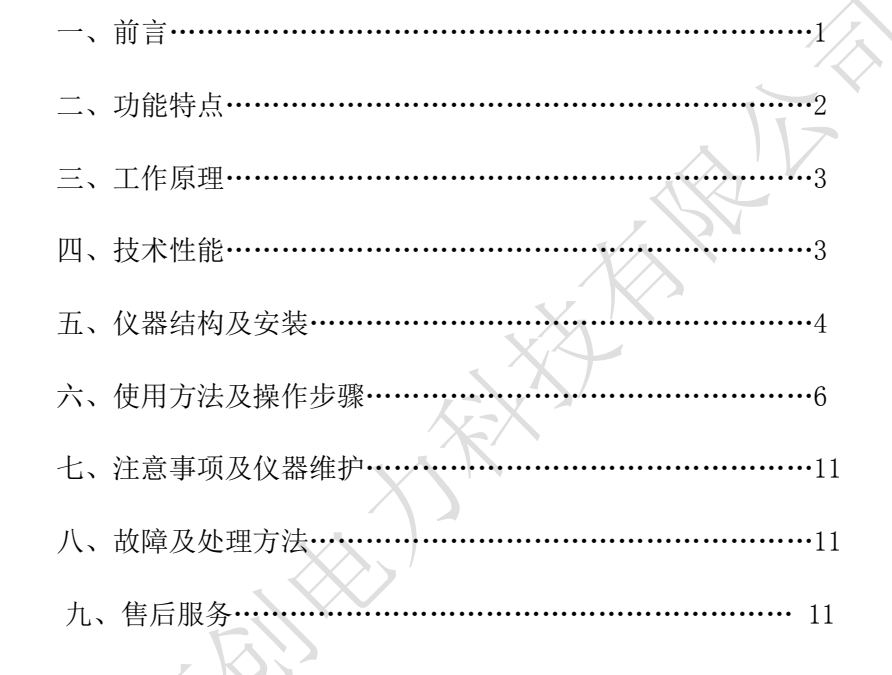

#### 一、前言:

感谢您选用保定市源创电力设备制造有限公司的产品,为此本公司将 为您提供全面的技术支持和服务保障。本产品需由具备使用资格的人士使 用,在使用本产品之前,请您仔细阅读产品使用说明书,并理解所述内容, 了解设备自身的技术参数、性能及操作使用方法,严格遵守电气高压试验 相关标准和电业安全工作规程进行操作。请将本使用说明书置于容易获取 的位置,以便于以后参考使用。

使用本产品还需遵守当地关于该类设备的相关使用要求(如有),以 及相关的试验要求、标准、规程等,并在遵守当地关于电力作业安全相关 要求的前提下使用本产品。

#### 二、功能特点:

YCBS 闭口闪点自动测定仪,以触摸屏代替键盘操作。用于测定石油产 品的闭口闪点值。采用国外的先进技术,液晶大屏幕 LCD 全中文显示人机 对话界面,全屏触摸按键提示输入,方便快捷,开放式、模糊控制集成软 件,模块化结构,符合国标、美国、欧盟等标准。是理想的进口仪器替代 产品。广泛应用于铁路,航空,电力,石油行业及科研部门等。

YCBS 闭口闪点自动测定仪主要技术特点及功能:

- 采用新型高速数字信号处理器,工作可靠精度高;
- 一台主机可同时控制多台测试炉进行多个样品测试,节省测试时间;
- 检测、开盖、点火、报警、冷却、打印,整个实验过程自动完成;
- 铂金电热丝、气点火方式;

#### YCBS 闭口闪点测试仪使用说明书

- 大气压强自动检测,自动修正测试结果;
- 采用新研制的大功率高频开关电源加热技术, 加热效率高, 采用自适 应 PID 控制算法,自动调节升温曲线;
- 温度超值自动停止检测并报警:

● 热敏式微型打印机, 使得打印更美观更快捷,< 具有脱机打印功能;

- 带时间标记的历史纪录,最多存储255个;
- 带温度补偿的百年历时钟,走时准确,自动记录测定的日期和时间, 在掉电的状态下可运行10年以上;
- 采用320x240大屏幕图形LCD显示屏,汉字显示界面,内容丰富;
- 采用全屏触摸屏按键,操作直观方便;
- 内置多个执行标准可供选择。

## 三、工作原理:

该仪器在国家标准规定的条件下,把试样装入试验杯,对装有试验油 的试验杯加热,产生的石油蒸气与周围空气形成的混合气体在与火焰接触 发生闪火时的最低温度作为闪点。

数字信号处理器根据所采集的温度变化情况,控制加热器,使试油温 度按一定速率上升;点火时间、闪火检测、实现自动控制;当闪火被测出 时,系统停止数据采集,显示闪火温度并打印记录结果,停止加热。

### 四、技术性能:

1、温度测量: 量 程: 室温—300℃ 重复性: 0.5% 分辨率: 0.1℃ 精 度: 0.5% 测温传感器:铂电阻(PT100) 闪火传感器: 离子检测环 2、环境温度: 10—40℃ 相对湿度: < 85% 供电电压: AC220V+10% 功率: ﹤500W 3、升温速度: 符合国标、美国、欧盟等标准 4、外形尺寸: 主机: 190X260X285 (mm) 加热炉:280X260X285(mm) 5、仪器重量:18kg 五、仪器结构及安装:

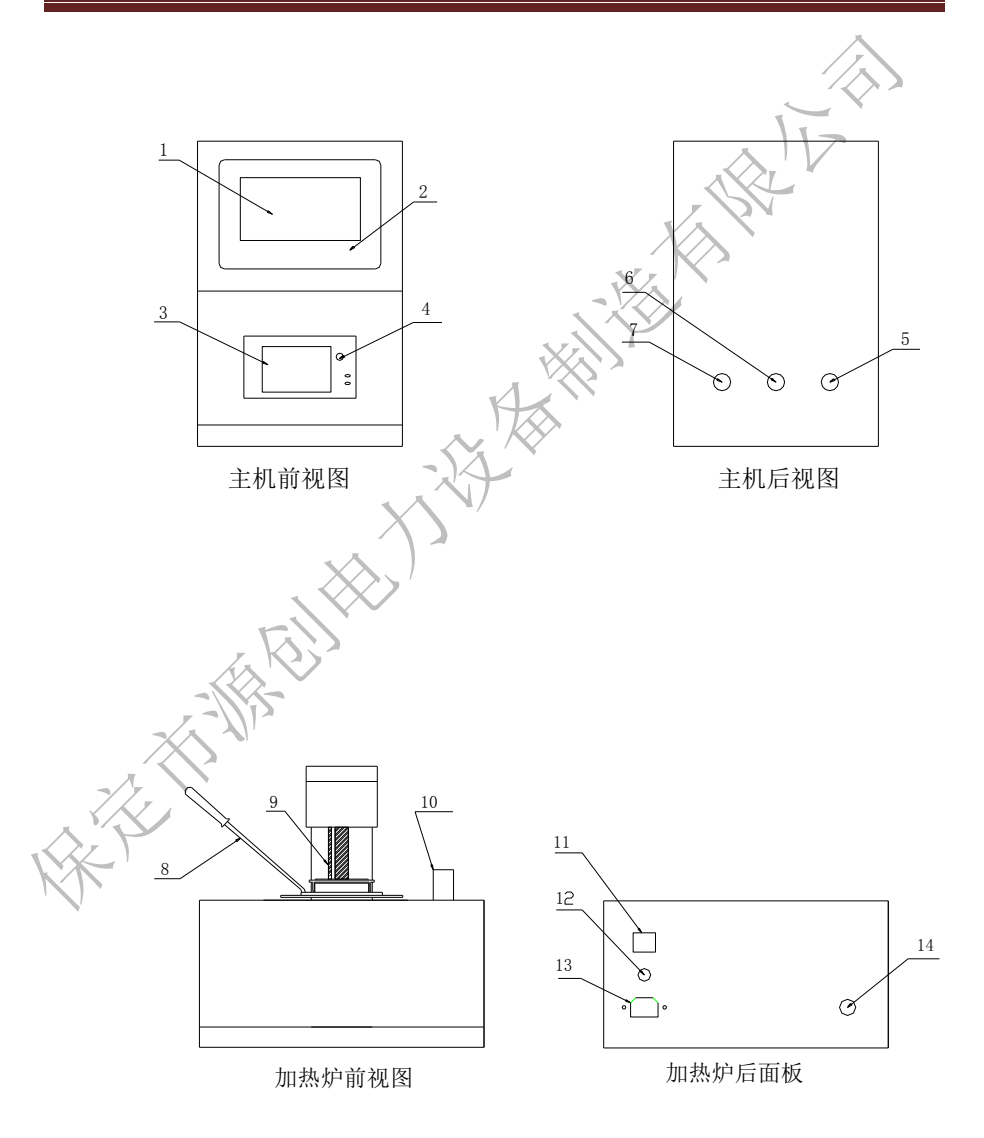

- 1. 触摸显示屏 2, 面板
- 
- 5,一号炉炉通讯口 6,二号炉通讯口
- 7,三号炉通讯口 8,加热杯手柄
- 9,温度传感器 10,点火器
- 11,电源开关 12,保险丝
- 
- 3,打印机机构纸按钮
	-
	-
	-
	-
- 13, 三芯电源插头 14, 14, 与主机通讯接口

#### 1、 仪器安装:

- ①、打开仪器包装,检查该仪器有无破损;
	- ②、按装箱单核对仪器型号及配件;
- ③、检查仪器无误后方可进行仪器的调试。

#### 2、 仪器开机准备:

①、将测试炉电源线插入 AC220V 三芯插座;

### 注意:务必使用带可靠接地的电源插座为仪器供电;

②、用仪器专用电缆连接测试炉与主机;

3< 试验油杯用石油谜清洗干净, 倒入试样至刻度线, 放入加热器内; ④、正确安装油灯点火头或铂合金电热丝点火头。

## 六、使用方法及操作步骤:

#### 3、试验步骤:

①、打开电源开关,屏幕显示欢迎画面见图 6-1

YCBS 闭口闪点测试仪使用说明书

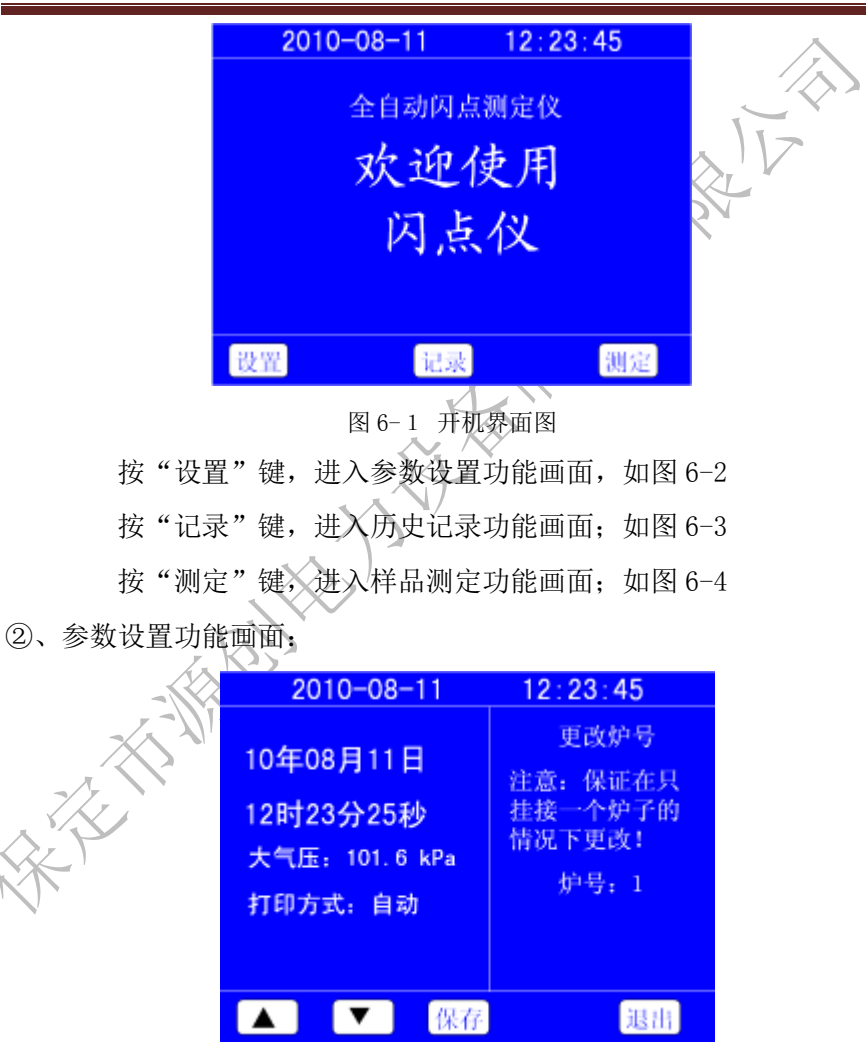

图 6-2 参数设置

用手指触摸(或用触摸笔触摸)要修改的项目;用"▲"、"▼" 键,调整选中的数字;调整完毕后按下"保存"键,将当前的调整数值写 入仪器: 按"退出"键返回画面 6-1。

更改炉号:特别注意:保证在只挂接一个炉子的情况下更改!方法如下:

用手指触摸炉号后面的数字,用"▲"、"▼"键,调整选中的数字;修改 宗后, 按"保存"键即可, 炉号下面有设置成功与否的信息提示。 ③、历史记录功能画面:

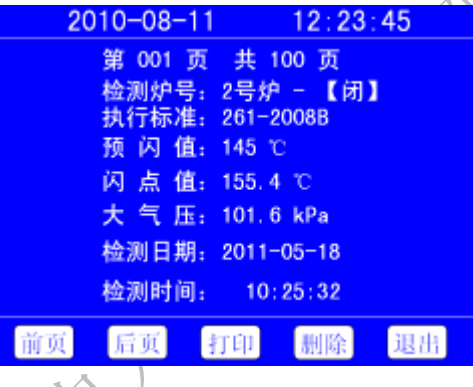

图 6-3 历史记录

按"前页"、"后页"键顺序查看记录;按"打印"键将该记录通 过仪器的微型打印机打印出来;按"删除"键从仪器历史记录中删除该条 记录; 按 "退出"键返回画面 6-1。

④、样品测定功能画面:

| 2010-08-11          |     | 12:23:45              |     |  |  |
|---------------------|-----|-----------------------|-----|--|--|
|                     | 1号炉 | 2号炉[闭]                | 3号炉 |  |  |
| 执行标准                |     | 自定义                   |     |  |  |
| 当前温度                |     | 23.6                  |     |  |  |
| 值<br>闪<br>预         |     | 0                     |     |  |  |
| 点值<br>闪             |     |                       |     |  |  |
| 燃<br>点 值            |     |                       |     |  |  |
| 运行状态                | 未联机 | 等待测试                  | 未联机 |  |  |
| 大气压:<br>1018. 5 kPa |     |                       |     |  |  |
| 开始                  | 停止  | $\blacksquare$<br>IV. | 退出  |  |  |
|                     |     |                       |     |  |  |

图 6-4 样品测定

品质为**源 创**新无限 9

◆用手指触摸(或用触摸笔触摸)"1号炉"、"2号炉"、"3号炉"/对应的 一列来选择要操作的炉号。

◆用手指触摸(或用触摸笔触摸)炉号下面的"执行标准"、"预闪值"对 应的参数, 选中后用"▲"、"▼"键, 调整选中的数字或文字: 当选择"执 行标准"参数后, 按"▲"、"▼"键选择执行标准, 当执行标准为"自定 义"时,这时按两次"自定义"进入自定义参数设置画面,如图 6-5

| $2010 - 08 - 11$     | 12:23:45    |  |  |  |
|----------------------|-------------|--|--|--|
| 【闭】<br>2号炉 -         | 执行标准:自定义    |  |  |  |
| 预闪值之前: 000 度开始后段升温控制 |             |  |  |  |
| 前段升温速: 00.0          | 后段升温速: 00.0 |  |  |  |
| 预闪值之前: 000 度第一次点火    |             |  |  |  |
| 有效值下限: 预闪值 - 00      |             |  |  |  |
| 预闪值上限: 预闪值 + 00      |             |  |  |  |
| 温度每升高: 0 度重复点火       |             |  |  |  |
| 点火方式: 电              |             |  |  |  |
| 保存                   | 退出          |  |  |  |

图 6-5 自定义参数设置

。<br>这时,用手指触摸洗中要修改的项目,用"▲"、"▼"键,调整选中 的数字:调整完毕后按下"保存"键,将当前的调整数值写入仪器;按"退 出"键返回画面 6-4。

开口闪点测定时,还可以选择是否进行"燃点测试"。

◆按"开始"键对应测试炉启动测试。按"停止"键,对应测试炉退出测 试状态,并启动冷却风扇。

◆按"▲"键对应测试炉抬高炉臂: 按"停止"键, 对应测试炉停止上升 炉臂,并停止冷却风扇。

◆按"▼"键对应测试炉降低炉臂。按"停止"键,对应测试炉停止降低 炉臂,并停止冷却风扇。

预闪值设定方法:已知油样闪点时,可将油样的闪点值设为预闪值, 不知油样闪点时,闪点设置油样闪点预估值,然后试验停止后再根据仪器 提示重设预闪值。

◆按"退出"键仪器退出测试状态,所有的测试炉停止任何动作返回到画 面 6-1。

◆仪器自动测试当前的大气压强值,根据选择的执行标准,自动计算闪点 修正值,显示于测试画面。

⑤、测试结果显示画面:

仪器在按照选择的执行标准所要求的测试过程,并做大气压修正,记 录测试结果,并启动冷却风扇。测试结果如图 6-6 所示。

| $2010 - 08 - 11$                   |     | 12:23:45 |     |  |  |
|------------------------------------|-----|----------|-----|--|--|
|                                    | 1号炉 | 2号炉[闭]   | 3号炉 |  |  |
| 执行标准                               |     | 自定义      |     |  |  |
| 当前温度                               |     | 23.6     |     |  |  |
| 值<br>闪<br>预                        |     | 135      |     |  |  |
| 闪<br>值<br>点。                       |     | 144.6    |     |  |  |
| 燃<br>点值                            |     |          |     |  |  |
| 运行状态                               | 未联机 | 等待测试     | 未联机 |  |  |
| 大气压:<br>1018.5 kPa                 |     |          |     |  |  |
| 停止<br>开始<br>退出<br>$\blacktriangle$ |     |          |     |  |  |

图 6-6 测试结果显示

仪器在测试过程中,检测各种故障并提示用户,用户可根据故障提 示内容采取对应的解决方案。

冷却风扇有两种启动方法:

1、进入测试状态后,按"停止"键退出测试状态,同时启动冷却风扇; 2、测试过程结束或其他原因仪器由测试过程进入停止测试状态,启动冷 却风扇;

停止冷却风扇有三种方法:

1、按"退出"键退出测试画面,同时停止冷却风扇;

2、按"▲"键后,按"停止"键,停止设升的同时停止冷却风扇;

3、按"▼"键后,按"停止"键,停止下降的同时停止冷却风扇;

## 七、注意事项及仪器维护:

1、仪器应在无腐蚀环境中使用。

2、更换试样时,油杯须进行清洗。

3、检测热电偶不应有油污,以免影响检测灵敏度。

4、测试过程中,不要接触点火头、油杯及周围高温部分,以免烫伤。

## 八、故障及处理方法:

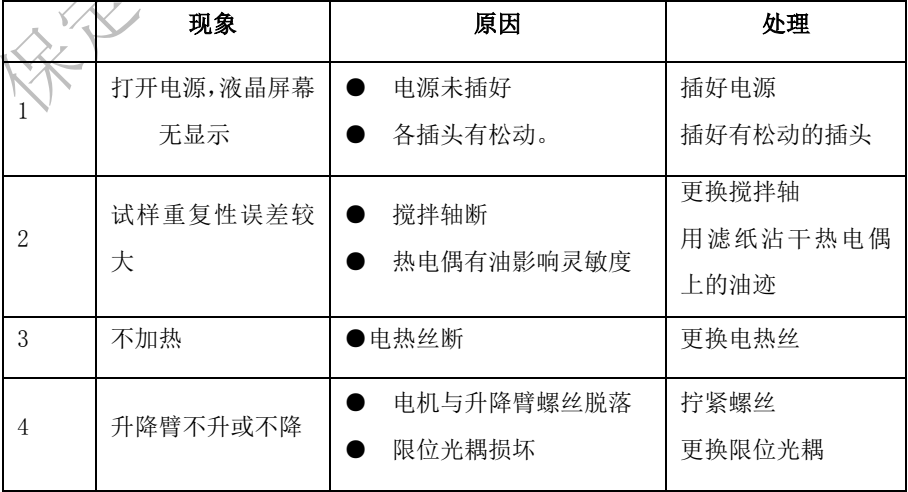

品质为源创新无限 12

安全 不管的 人名

## 九、售后服务:

 仪器自购买之日起壹年内,属产品质量问题免费维修,终身提供保 修和技术服务。如发现仪器有不正常情况或故障请与公司及时联系,以 便为您安排最便捷的处理方案。大家家家